#### ةرادإ زكارم دحأل يئاقلتال ليزنتال لشف FirePOWER Ī

#### **ت**ايوتحمل**ا**

ةمدقملا لشفلل ةلمتحملا بابسألا ريثأتل| ققحتلا DNS تادادعإ نم ققحتلا لاصتالا نم ققحتلا اهحالصإو ءاطخألا فاشكتسا ةلص ل تاذ تادنتسمل

### ةمدقملا

ةرادإ زكرم ثيدحتل ةلودجم ةمهم لشف ىلإ ىدؤت دق يتلا بابس ألI دنتسملI اذه شقاني ءارجإل .ايئاقلت وأ ايودي Firepower Cisco ةرادإ زكرم ثيدحت كنكمي .Cisco نم FirePOWER ي ف اهليءشت ل كيدل ةرادإل ازكرم يف لودج ةمهم ءاشن| كنكمي ،جمارب لل يئاقلت ثيدحت . قحال تقو

## لشفلل ةلمتحملا بابسألا

ثيدحتل ةيساسألا ةينبلا نم ثيدحت فلم ليزنت يف Firepower ةرادإ زكرم لشفي دق :كتكبش يف تاءارجإلا هذه دحأ ثدحي امدنع Cisco ليزنت

- .(DNS (لاجملا مسا ماظن رورم ةكرح كتكرشب صاخلا نامألا جهن عنمي ●
- دق ،لاثملا ليېبس ىلء .ليزنتلا ىلء كب صاخلا ةرادإلا زكرم جراخ دوجوملا نيوكتلا رثؤي .com.sourcefire.support ل طقف دحاو IP ناونعب ةيامحلا رادج ةدعاق حمست

ةهجاومو لامحألا ةنزاومل يرودلا (DNS) تالاجملا ءامسأ ماظن Cisco مدختست :**ريذحت** .DNS مداوخب ةصاخلا IP نيوانع ريغتت دق ،كلذل .ليغشتلا تقوو لاطعألا

# ريثأتلا

## ءارجإلا رصنع ...ةقيرطلا هذه مدختست تنك اذإ يئ اقلت ليزنت لوالا ماظن لل ي ضارت فال ان ني وكتل Firepower ةرادإ زكرم ىلإ هليمحتو ايودي ثيدحتلا فلم ليزنت

لحلا عبتا رادملا لي زنتال شيدحتال ةيساسأل قينبال على لوصول قيفصتل ةيامحل رادج دعاوق<br>لحل عبت Cisco نم

ثالثلl ةلواحملا ةداعإ تايلمع لالخ نم يئزج لكشب لشفال تالاح نم دحلا متي • لـماع ىلء ارشؤم ةرركتملا تاقافخإلI نوكت نأ لـمتحملI نمو .يلIتلI لودجملI ليءغشتلIو .ةيساسألا ةينبلا عاطقنا وأ ةيامحلا ناردج لثم يجراخ

ءارجإ دجوي البولطم ءارجإ دجوي ال

بولطم

نم دكأتJl لجأ نم تاوطخ ذاخت! ىلا جاتحت ،لIجملI مسI ىلء دوجوم Round robin DNS نi امب • .ةعطقتملا ليزنتلا يف لشف تالاح دوجو مدع

#### ققحتلا

#### DNS تادادعإ نم ققحتلا

.DNS مداخ مادختسال Firepower ةرادإ زكرم نيوكت نم دكأت

.ةيضارتفالI تادادعإلىاب ظافتحالىاب ةدشب Cisco يصوت :**ريذحت** 

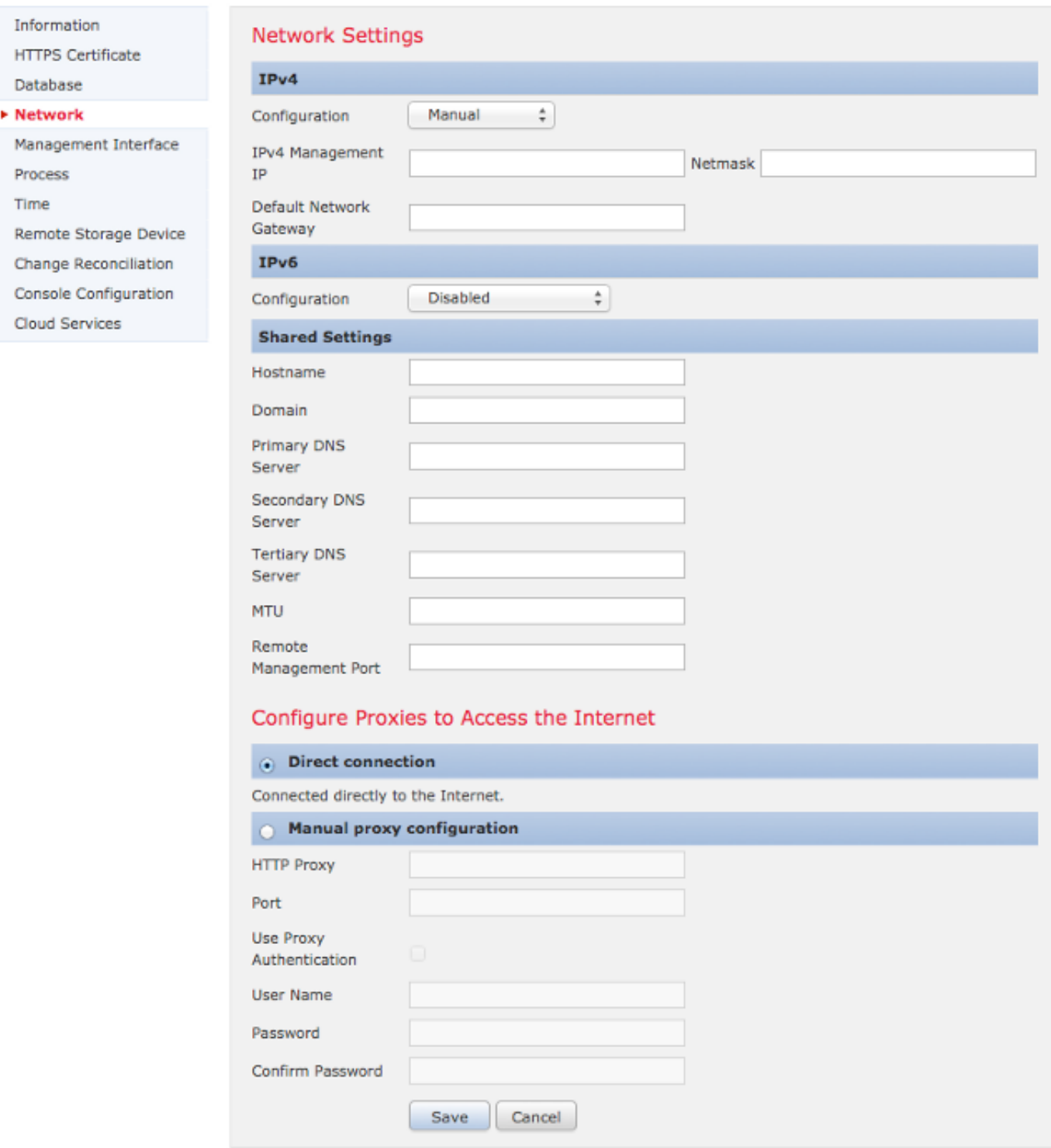

مسق تحت .**ةكبشلا م**سق تحت ،**ليكشت < يلحم < ماظنلا ي**ف DNS تادادعإ نيوكت كنكمي .DNS مداوخ ةثالث ىلإ لصي ام نييعت كنكمي ،ةكرتشملا تادادعإلا

ديدحت كنكمي نلف ،**نيوكتل**ا ةلدسنملا ةمئاقلl يف DHCP ديدحتب تمق اذإ :**ةظحالم** .ايودي ةكرتشملا تادادعإلا

#### لاصتالا نم ققحتلا

تادادعإو ،DNS مداخ ةلاح ديدحتل dig وأ nslookup وأ telnet لثم ،ةفلتخم رماوأ مادختسإ كنكمي :لاثملا ليبس ىلع .Firepower ةرادإ زكرم ىلع DNS

**telnet support.sourcefire.com 443**

**nslookup support.sourcefire.com**

**dig support.sourcefire.com**

همادختسإ بجي ال يلاتلاب و .support.sourcefire.com ب لاصتال رابتخإ لمعي ال :ة**ظحالم** .لاصت ارابتخاك

ليجست كنكمي ،(كلذ ىلإ امو تاثيدحتلI ليزنتل) زاهج نم معدلI عقومب لاصتال رابتخال اذه مادختساو ةرشابملا مكحتلI ةدحو ىلإ لوصولI وأ SSH لوكوتورب ربع زاهجلI ىلإ لوخدلI :رمالI

admin@Firepower:~# **sudo openssl s\_client -connect support.sourcefire.com:443**

```
مداخ ىلإ Telnet جمانرب لمع ةسلج لداعي ام كل رفوي كلذكو ،ةداهشلا ضوافت رمألا اذه ضرعي
:جتني رمألا نم لاثم انه 80. ذفنملل بيو
```

```
New, TLSv1/SSLv3, Cipher is AES256-SHA
Server public key is 2048 bit
Secure Renegotiation IS supported
Compression: NONE
Expansion: NONE
SSL-Session:
Protocol : TLSv1
Cipher : AES256-SHA
Session-ID: 44A18130176C9171F50F33A367B55F5CFD10AA0FE87F9C5C1D8A7A7E519C695B
Session-ID-ctx:
Master-Key:
D406C5944B9462F1D6CB15D370E884B96B82049300D50E74F9B8332F84786F05C35BF3FD806672630BE26C2218AE5BDE
Key-Arg : None
Start Time: 1398171146
Timeout : 300 (sec)
Verify return code: 0 (ok)
---
```
تنأ ،لخدم نأ رظتني ةسلجلا نأ امب ،امهم .ةلحرملا هذه يف ةبلاطم كانه نوكت نأ يغبني الو :رمألا تلخد كلذ دعب عيطتسي

```
GET /
.معدلا عقوم ىلإ لوخدلا ليجست ةحفص وه يذلا ماخلا HTML ىقلتت نأ بجي
```
#### اهحالصإو ءاطخألا فاشكتسا

ىلع support.sourcefire.com لاجملا مسا عم يكيتاتسإ نكاس ناونعلا تلدبتسا :1 **رايخلا** اميف .حيحص اذه نأ تدكأت ،يكيتاتسإ نكاس ناونع لمعتسي نأ تنأ جاتحي نإ .ةيامحلا ناردج :FirePOWER ماظن لبق نم مدختسملا ليزنتلا مداخل ةيليصفتلا تامولعملا يلي

- لاجملا: support.sourcefire.com
- (هاجتإلا يئانث) TCP443/ :ذفنملا ●
- 50.16.210.129و 50.19.123.95 :IP ناونع ●

ةقيرط يف) support.sourcefire.com لبق نم اضيأ اهمادختسإ متي يتال قيفاضإلIP نيوانع round robin) يه:

54.221.210.248 54.221.211.1 54.221.212.60 54.221.212.170 54.221.212.241 54.221.213.96 54.221.213.209 54.221.214.25 54.221.214.81

ايودي اهتيبثت مث ،بيو ضرعتسم مادختساب ايودي تـاثيدحتلI ليزنت كنكمي :**2 رايخلI** .كب صاخلا ةنايصلا راطإ ءانثأ

.كب صاخل DNS مداخ ىلع support.sourcefire.com ل لجس ةفاضإ :3 رايخلl

#### ةلصلا تاذ تادنتسملا

- <u>FirePOWER ماظن ىلء اهتېبثت متي دق يتلI تاثيدحتلI عاونI </u>
- [\(AMP \(ةراضلا جماربلا نم ةمدقتملا ةيامحلا تايلمعل ةبولطملا مداخلا نيوانع](/content/en/us/support/docs/security/sourcefire-amp-appliances/118121-technote-sourcefire-00.html) ●
- [FirePOWER ماظن ليغشتل ةبولطملا لاصتالا ذفانم](/content/en/us/td/docs/security/firesight/541/user-guide/FireSIGHT-System-UserGuide-v5401/Communication-Ports.html) ●
- [Systems Cisco تادنتسملاو ينقتلا معدلا](https://www.cisco.com/c/ar_ae/support/index.html) ●

ةمجرتلا هذه لوح

ةي الآلال تاين تان تان تان ان الماساب دنت الأمانية عام الثانية التالية تم ملابات أولان أعيمته من معت $\cup$  معدد عامل من من ميدة تاريما $\cup$ والم ميدين في عيمرية أن على مي امك ققيقا الأفال المعان المعالم في الأقال في الأفاق التي توكير المالم الما Cisco يلخت .فرتحم مجرتم اهمدقي يتلا ةيفارتحالا ةمجرتلا عم لاحلا وه ىل| اًمئاد عوجرلاب يصوُتو تامجرتلl مذه ققد نع امتيلوئسم Systems ارامستناه انالانهاني إنهاني للسابلة طربة متوقيا.